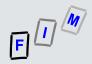

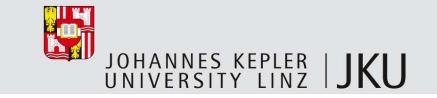

### Live-Forensik

### **Michael Sonntag**

Institute for Information processing and microprocessor technology (FIM)

Johannes Kepler University Linz, Austria

sonntag@fim.uni-linz.ac.at

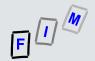

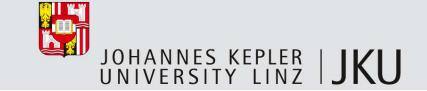

### What is "Live-Forensik"

- Gathering data from running systems
- You WILL change the system through this!
  - Aims: As little as possible & changes are well-known
- Often used in incident response to determine whether an event occurred
- Ideally: Completely scripted → little room for errors, complete, and repeatable
  - Consistent and verifiable
- Special problem: There's only one chance
  - What you forgot to copy, you won't get later in the lab
  - What you do incorrectly will change the running system
  - No possibility of "re-doing" it → A second expert has to fully trust what you produced

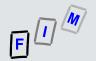

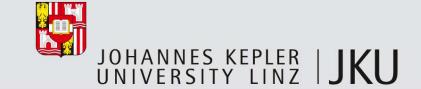

### Why do it?

- Analyzing volatile data is only possible as long as the computer is running
  - Volatile = Will be lost when cutting the power
- But this should not happen on the suspicious system!
  - So we need to copy this data somewhere else
    - Different harddisk, so we don't overwrite non-volatile data!
  - Or at least gather as much information as possible (printouts, photographs)
- Reasons for doing this:
  - Encryption keys might still be in the memory
  - Some attacks (esp. rootkits for servers) are not stored on the disk but are purely RAM-based → No trace will remain from them (apart from perhaps the paging file)
  - Data not yet written to disk (e.g. drafts of documents)

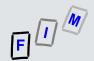

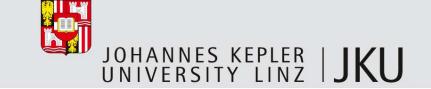

### Content of live response

- System version, patch level, and time
- Current (established) network connections, processes listening on sockets
- Running processes/services, open files
- Currently logged on users
- Cached names/addresses (DNS, ARP, ...)
- Loaded kernel modules/DLLs
- Mounted filesystems/shares
- Memory content: Individual processes as well as complete RAM
- Routing table (actual and cache), scheduled jobs, system load

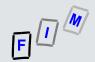

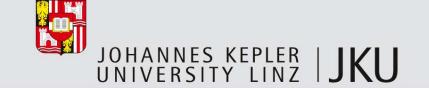

# "But if the system is running, it will still change!"

 Yes, leaving the system running means, it will still received E-Mails, serve files, swap out to disk, add log entries, ...

#### BUT:

- This would happen even without the investigation
- It will not create new evidence ("illegal" mails will not be created, they might just be moved from one computer to another)
- Leaving it running might result in data being deleted or overwritten automatically
  - If no investigation would take place this would happen anyway, so it is merely
    necessary to weigh the increased information because of keeping the system
    running against the possibility of losing data if not immediately shutting it down!

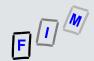

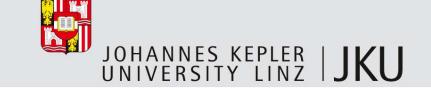

### Elements of good toolkits for live forensics

- Minimize system impact
  - Don't copy anything to the disk, binaries as small as possible
- Enforce the use of known binaries only
  - Make sure that no library from the system investigated is used
- Extensive logging and checksums
  - Ensuring that no later modification can occur and that verification is possible
- No drivers needed for installing (→ CD-ROM better than USB!)
  - Can be difficult → Depends on the system investigated
    - If very well secured, this might be difficult (IDS tries to prevent exactly this!)
- Copies data directly to another system (→ Network/Share or USB)

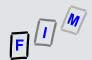

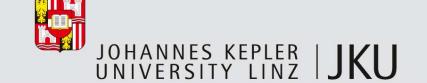

# Using netcat for transferring output

- If a network connection is available, the investigation system can normally be connected to it easily (additional switch/plug in on open port/...)
  - Note: Preliminary investigation necessary, what IP/network address is used, if this cannot be determined differently (asking, looking at another system)
- We can copy all the output from the investigated system directly there
- Usage: nc <options>
  - Server (investigator system): nc –v –l –p 10000 > log.txt
    - -v: Verbose output, -l: Listen, -p: Port number to listen on
  - Client (system being investigated): [command] | nc [ip of inv. system] 10000

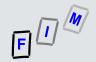

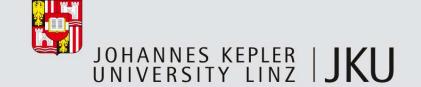

### **Preconditions**

- How to get at your special statically-linked (check: Idd <executable>!) programs for extracting the information as seen on the following slides?
  - First: You must log in!
    - How? Do you know a password (changed by attacker?)? Or is the last user still logged on (computer locked, e.g. through screensaver?)? If you are a "normal" user, can you do what is requested here?
  - Second: Linux → CD-ROM/USB requires mounting
    - = running a program, = changing access times on several files
      - Example: "mount" will change atime of /etc/ld.so.cache, /lib/libc.so.6,
         /etc/fstab, /dev/cdrom, /bin/mount and perhaps several others!
    - Documentation is therefore important → We can check later what was affected
      by the command we issued!

      Live-Forensik, © 2011

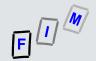

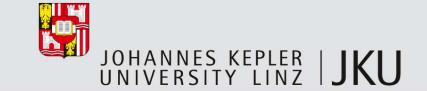

### Tools

- What we are using here are "standard" command
- Several special "forensic" versions exist as well, but these have to be specially prepared (but we have to create statically linked versions anyway!)
  - These provide more information
  - They might directly access "deeper" information, e.g. the kernel process lists directly, instead of relying on the "output" of the kernel!

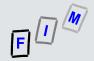

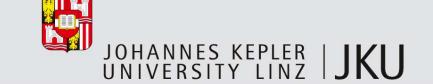

# Linux live response example: Date and time

- Note: Here shown as interactive, ideally this is a script file redirect by nc!
  - Also split over several slides
- Current date and time of system:
  - [root@mail ~]# date
    Wed Jul 6 14:56:29 CEST 2011
  - [root@mail ~]# date -u
    Wed Jul 6 12:56:31 UTC 2011

- Current local date and time
  - Note current real time separately!
- Current date and time in UTC
  - Timezone/DST corrected

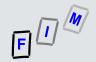

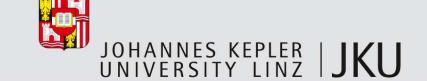

# LLRE: System version and patch level

- Where are we, who are we, what kind of system is this?
  - Patch level: Only for the "main" elements, i.e. the kernel
    - For all other "packages" this is distribution-specific!
  - Plus: Who are we currently (=which account; are we root?)
- General information:
  - [root@mail ~]# uname -a
    Linux mail.msv.at 2.6.18-238.12.1.el5.centos.plus #1 SMP Wed Jun 1 11:12:52 EDT
    2011 i686 i686 i386 GNU/Linux
  - [root@mail ~]# whoami
    root
- Packages (here: RedHat/rpm; only part of long list):
  - [root@mail ~]# rpm -qa
    basesystem-8.0-5.1.1.el5.centos
    bind-chroot-9.3.6-16.P1.el5
    httpd-2.2.8-1.el5s2.centos

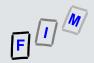

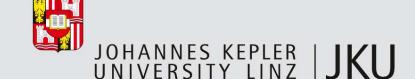

### LLRE: Cached ARP addresses

- Shows the other (local!) computers this system has been communicating with
  - Typically not that interesting because of very short timeout!
    - Note: Skipped several lines here!

```
[root@mail ~]# arp -vn
Address
                                  HWaddress
                                                       Flags Mask
                                                                              Tface
                         HWtype
192,168,2,47
                          ether
                                  00:16:76:79:3F:42
                                                                              eth0
192.168.2.4
                                  00:01:E6:CE:68:C0
                          ether
                                                                              eth0
62.218.130.126
                                  00:A0:F9:06:97:AD
                          ether
                                                                              eth1
192.168.2.1
                                  00:0C:29:91:65:AC
                                                                              eth0
                          ether
192.168.2.51
                          ether
                                  00:13:20:C3:1A:79
                                                                              eth0
Entries: 17
                Skipped: 0
                                 Found: 17
```

— Address (=IP), HWaddress (=MAC-address), HWtype (=Kind of interface), Iface (=Interface over which this device is reachable), Flags (C=Complete, M=Permanent, P=Published), Mask (=Netmask; only used in Proxy-ARP)

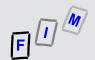

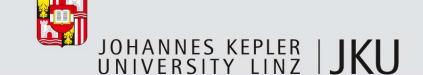

# LLRE: Routing table

- Shows the routing table: Not only static (→ offline investigation), but also dynamically added ones (e.g. by routing daemons)
  - [root@mail ~]# route -vn
    Kernel IP routing table

| Destination | Gateway        | Genmask         | Flags | Metric | Ref | Use Iface |
|-------------|----------------|-----------------|-------|--------|-----|-----------|
| 10.0.0.1    | 0.0.0.0        | 255.255.255.255 | UH    | 0      | 0   | 0 gre1    |
| 192.168.2.0 | 0.0.0.0        | 255.255.255.0   | U     | 0      | 0   | 0 eth0    |
| 0.0.0.0     | 62.218.130.126 | 0.0.0.0         | UG    | 0      | 0   | 0 eth1    |

- Destination, Gateway, Genmask, Metric, IFace (=Interface) → Standard meaning
- Flags: U (=Up), H (=Host route), G (=Gateway), R/D/M (=dynamic routes),
   C (=Cache entry), B (=Blackhole), ! (=Reject route)
- Ref: Number of references to this route, Use: Lookups for this route
  - Mostly useful only for cache lookup (with additional parameter "-C")!

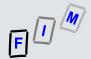

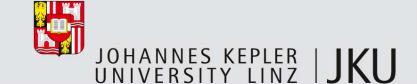

### LLRE: Routing table cache

- Printing the cache shows also, what connection were used recently
  - Additional flags:
    - i (=Direct source), d (=Direct destination), q (=Masquerade), r (=Redirect),
       Ns (=SNAT), Nd (=DNAT), b (=Broadcast), m (=Multicast), # (=Reject), I (=Local)
  - [root@mail ~]# route -vnC

Kernel IP routing cache

| Soı | ırce         | Destination   | Gateway        | Flags | Metric | Ref | Use | Iface |
|-----|--------------|---------------|----------------|-------|--------|-----|-----|-------|
| 192 | 2.168.2.4    | 192.168.2.240 | 192.168.2.240  | il    | 0      | 0   | 31  | lo    |
| 12  | 7.0.0.1      | 127.0.0.1     | 127.0.0.1      | 1     | 0      | 0   | 44  | lo    |
| 192 | 2.168.2.15   | 192.9.200.223 | 62.200.100.120 | i     | 0      | 0   | 22  | eth1  |
| 192 | 2.168.11.205 | 192.168.10.13 | 62.200.100.120 |       | 0      | 0   | 169 | eth1  |

— 192.168.2.240 (=eth0): Local address

62.200.100.120 (using eth1): Next ho

192.168.11.205: Some other address (not in local net, comes from another router)

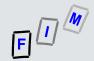

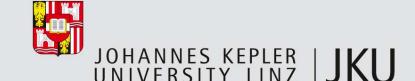

# LLRE: Current network connections/open ports

- Currently active network connections (output is only a small selection!):
  - [root@mail ~]# netstat -an Foreign Address Proto Recv-Q Send-Q Local Address State 192.168.2.240:3128 0.0.0.0:\* tcp LISTEN 127.0.0.1:25 0.0.0.0:\* tcp LISTEN 192.168.2.240:3128 192.168.2.48:1226 ESTABLISHED tcp 127.0.0.1:52860 127.0.0.1:3551 tcp TIME WAIT tcp :::22 :::\* LISTEN udp 127.0.0.1:123 0.0.0.0:\* 192.168.2.240:123 0.0.0.0:\* udp 0 0
  - Plus lots of unix somain sockets (one way of inter-process communication)
- Info: Port 3551 = USV (apcupsd); LISTEN = Waiting for connection; TIME\_WAIT: Making sure
  a connection is really and successfully closed; udp ports do not have a connection state; :::22 is
  IPv6 port 22 (=SSH)

Live-Forensik, © 2011

15

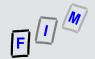

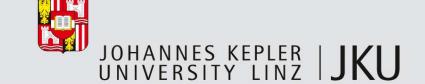

### LLRE: RAM content (1)

- Copy the complete RAM content (=physical memory)
- Software access: Typically two options exist
  - /proc/kcore: Memory in ELF core format → Ideal for debugging!
  - /dev/mem: Completely raw memory
  - Simple approach: dd if=/dev/mem of=mem.bin bs=4096 conv=noerror,sync
    - Note: Creates a local file; better to redirect it to nc!
- Physical access:
  - Firewire can use DMA for direct access to the whole memory (but: slow!)
    - Obviously requires a Firewire port to be present and active...
      - May hang the system; 128 MB → 15 seconds
  - Adding PCI cards
    - Before the intrusion ⊕ or special hot-plug ones system must support this!
    - Not generally available

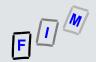

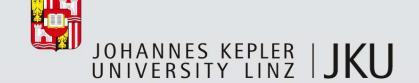

# LLRE: RAM content (2)

- Problem: Many distributions now prevent access to these files/their content!
  - E.g. /dev/mem: Access only to BIOS and PCI (=mapped I/O range), but not the RAM
  - Option: Use the crash driver or the fmem kernel module (creates /dev/fmem which doesn't have any restrictions)
    - Note drivers, modules, ... are compiled (or at least loaded)
      - → Even more changes to the system and the RAM!
  - Even if modules are removed after imaging, the memory has changed
- Note: Most kinds of memory dump suffer from potential race conditions!
  - While the RAM is copied, the RAM is still being modified (=system continues to run!)
  - A memory dump is therefore not necessarily consistent
    - Problems when arguing that this is a "correct" dump!

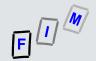

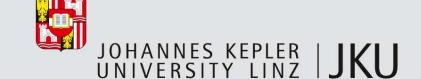

### LLRE: RAM content (3)

- Example with fmem:
  - Compile fmem for the target operating system
    - On a separate system; requires also development libraries (kernel headers)!
  - Get "fmem.ko" and "run.sh" to the target system
  - Run "run.sh", which loads the module and provides information which address areas
     (=size) are really RAM (and not mapped ...)
    - Memory size MUST be provided; dd will read beyond end otherwise!

— dd if=/dev/fmem bs=1M count=2048 | /mnt/cdrom/nc <Remote IP> <Port>

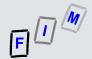

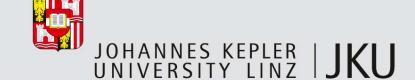

### LLRE: Loaded kernel modules

- Shows all loaded kernel modules
  - Interesting esp. if there is something "strange" (here only part of the list is shown!)

```
- [root@mail ~]# lsmod
   Module
                            Size Used by
   ipt MASQUERADE
                            7617
                                  1
   ipt REJECT
                            9537
   ipt LOG
                           10049 42
   iptable_nat
                           10949
                                  1
   iptable_mangle
                            6849
                                  1
   iptable_filter
                            7105
                                  1
   ip_nat_pptp
                            9797
   ip conntrack pptp
                           15441
                                  1 ip nat pptp
   ip_tables
                           17029
                                  3 iptable_nat,iptable_mangle,iptable_filter
   cifs
                          231385
                                  0
   asus_acpi
                           19289
                                  0
   p12303
                           21829
   usbserial
                           33065
                                  1 pl2303
                          125385
   ext3
                           57321
   jbd
                                  1 \text{ ext.} 3
   uhci_hcd
                           25421
                                  0
   ohci_hcd
                           24937
                                  0
   ehci_hcd
                           33741 0
```

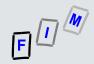

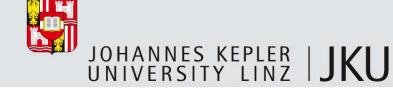

### LLRE: Who is listening?

- We have seen which ports are open, but we also want to find out which programs have opened them
  - Lists open "files" (=file, directory, block/character file, library, stream, socket, ...)
  - Attention: Really LONG listing ... → Only very few selected lines shown!

|   | <pre>- [root@mail ~]# lsof -nP</pre> |       |       | -n: N | -n: Numerical output, -P: no port name conversion |                                        |         |           |                |  |
|---|--------------------------------------|-------|-------|-------|---------------------------------------------------|----------------------------------------|---------|-----------|----------------|--|
| • | COMMAND                              | PID   | USER  | FD    | TYPE                                              | DEVICE                                 | SIZE    | NODE      | NAME           |  |
|   | init                                 | 1     | root  | cwd   | DIR                                               | 253,0                                  | 12288   | 2         | /              |  |
|   | init                                 | 1     | root  | rtd   | DIR                                               | 253,0                                  | 12288   | 2         | /              |  |
|   | init                                 | 1     | root  | txt   | REG                                               | 253,0                                  | 38652   | 10148267  | /sbin/init     |  |
|   | java                                 | 4017  | root  | mem   | REG                                               | 253,0                                  | 1146570 | 13389759  |                |  |
|   |                                      |       |       |       | /usr/share/apache-tomcat-6.0.20/lib/catalina.jar  |                                        |         |           |                |  |
|   | ntpd                                 | 3485  | ntp   | 16u   | IPv4                                              | 8600                                   |         | UDP *:123 |                |  |
|   | mysqld                               | 3635  | mysql | mem   | REG                                               | 253,0                                  |         | 13038518  |                |  |
|   |                                      |       |       |       | /usr/                                             | /lib/libkrb5.so.3.3 (path inode=121129 |         |           | e=12112988)    |  |
|   | bash                                 | 28718 | root  | cwd   | DIR                                               | 253,0                                  | 4096    | 621985    | /root          |  |
|   | bash                                 | 28718 | root  | rtd   | DIR                                               | 253,0                                  | 12288   | 2         | /              |  |
|   | bash                                 | 28718 | root  | txt   | REG                                               | 253,0                                  | 735004  | 15549661  | /bin/bash      |  |
|   | bash                                 | 28718 | root  | mem   | REG                                               | 253,0                                  | 129900  | 4026535   | /lib/ld-2.5.so |  |
|   | bash                                 | 28718 | root  | 0u    | CHR                                               | 136,1                                  |         | 3         | /dev/pts/1     |  |
|   |                                      |       |       |       |                                                   | Livo Foroncik @                        | 2011    |           | 20             |  |

Live-Forensik, © 2011

20

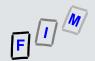

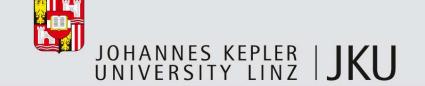

# What the "Isof -nP" command shows (1)

- Attention: Great care is necessary! Use documentation when interpreting output!
  - Most fields shown different values/possess varying meanings depending on what is actually shown in this line (what kind of file it is)
- COMMAND: First nine characters of the command (no args); PID: Process ID
- USER: ID (or name) of the user the process belongs to
  - Differs on Linux if effective user ID has been changed
- FD: File descriptor number or special name
  - cwd (current working directory), rtd (root directory), pd (parent directory), txt (program "text" = code+data), mem (memory-mapped file), mmap (memory-mapped device), 
    <number>r/w/u (open for read/write/read+write access), ...
    - Standard file descriptor numbers: 0 = StdIn, 1 = StdOut, 2 = StdErr

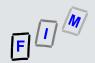

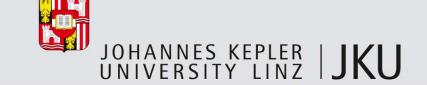

### What the "Isof –nP" command shows (2)

- TYPE: Type of the file
  - IPv4, IPv6, PIPE, DIR (directory), REG ("regular"=normal file), CHR (character file/device), BLK (block file/device), unix (Unix domain socket), LINK (symbolic link)
- DEVICE: Device numbers separated by commas
- SIZE: Size of the file
  - Great care must be taken for everything which is not a normal file: e.g. for sockets it might be the amount of data in memory (=buffer) at the moment!
- NODE: Node/Inode number of the file
- NAME: name of mount point(s), filesystem, file name, device name, local/local&remote addresses of network files, etc.

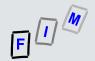

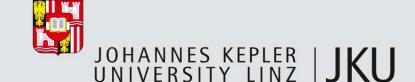

# LLRE: Running processes

- This includes services; the command also shows which user runs them
  - Lots of lines (system as well as potentially interesting ones) removed!
  - [root@mail ~]# ps aux USER PID %CPU %MEM VSZ RSS TTY STAT START TIME COMMAND 13:58 init [5] 0.0 0.0 2160 592 ? May17 root Ss 2 0.0 0.0 0 ? May17 0:35 [migration/0] root 0 S< apache 800 0.2 1.9 68236 41020 ? S 15:14 0:08 /usr/sbin/httpd 3363 0.0 0.2 May17 0:22 ntpd -u ntp:ntp -p ntp 4508 4504 ? SLs /var/run/ntpd.pid -g mysal 3513 0.0 3.8 184544 80332 ? Sl May17 62:16 /usr/libexec/mysqld --basedir=/usr --datadir=/var/lib/mysql --user=mysql --federated --log-error=/var/log/mysqld.log --pid-file=/var/run/mysqld/mysqld.pid --socket=/var/lib/mysql/mysql.sock 28332 0.0 0.1 9908 2696 ? 14:55 0:00 sshd: root@pts/1 root Ss 28335 0.0 0.0 4764 1480 pts/1 14:55 0:00 -bash root Ss

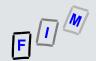

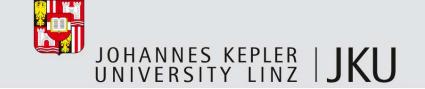

# What the "ps aux" command shows (1)

- USER: Effective user name (preferably textual if existing)
  - Normally the same as the real user ID (who started it), but may be different for SUID executables (then it is the UID of the file owner)
- PID: Process ID (unique number of this process)
  - Other output formats also include PPID (=ID of parent process)
- %CPU: CPU this process currently uses in percent
- %MEM: Physical memory share (RAM) in percent of this process
  - This excludes memory in swap or parts of the program never loaded
- VSZ: Virtual memory in kB: Memory reserved, but swapped out
- RSS: Resident Set Size in kB: Non-swapped physical memory

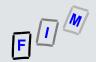

# What the "ps aux" command shows (2)

- TTY: Controlling terminal (only exists for processes associated with one!)
  - Services don't have a terminal
- STAT: Process state code(s)
  - R (Running/runnable), S (Interruptible sleep), T (Stopped, e.g. tracing), Z (Zombie terminated, but not collected by parent), < (high priority), N (low priority), I (multi-threaded), L (has pages locked in memory), s (session leader; first of a group of processes; often a kind of shell), ...</p>
- START: Time when the process was started
  - Day+month; hour+minute only if less than 24 hours
- TIME: CPU time (user + system)
- COMMAND: Command line with all the arguments passed to it

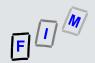

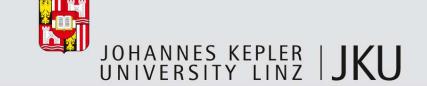

### LLRE: Currently logged on users

- Currently logged on users: /var/run/utmp (retrieved with the "w" command)
  - The history of logins is saved under /var/log/wtmp (binary file!) → Offline

- USER: Name/ID of the user
- TTY: Where the user is logged in, FROM: Where he is connecting from
- LOGIN@: (Time of login), IDLE (Idle time), JCPU (CPU time of this + all child processes which are running), PCPU (CPU time of currently active processes)
- WHAT: What shell is being used

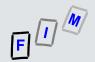

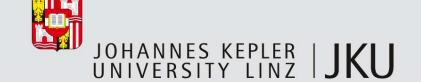

### LLRE: Mounted file systems

- Lists the mounted file systems
  - [root@mail ~]# mount -l

    /dev/mapper/VolGroup00-LogVol00 on / type ext3 (rw)

    proc on /proc type proc (rw)

    sysfs on /sys type sysfs (rw)

    devpts on /dev/pts type devpts (rw,gid=5,mode=620)

    /dev/cciss/c0d0pl on /boot type ext3 (rw) [/boot]

    tmpfs on /dev/shm type tmpfs (rw)

    none on /proc/sys/fs/binfmt\_misc type binfmt\_misc (rw)
- Output: Device (where does it "come from"), Mountpoint (where is it), file system type, options (r=read only, rw=read/write, ...)
  - "-I": For ext2, ext3 and XFS the (optional) labels are shown too (above: "[/boot]")

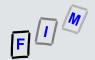

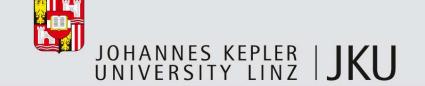

### LLRE: Cached DNS addresses

- Linux doesn't do any DNS caching itself by default (→ every program must do it on his own), but often a full DNS server (in caching mode) is used or nscd (Name Service Cache Daemon); or some other software!
- NSCD: Also caches other databases (e.g. users, groups)
  - nscd –g: Show statistics only, but nocd content (option not available everywhere!)
- BIND: rndc dumpdb –cache
  - Will write the complete cache (in normal configuration format!) to /var/named/data/named\_dump.db
    - Exact path: Check with your distro, especially if chroot'ed as often!
  - Problematic for computer forensics as the destination is a fixed local file!

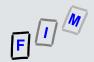

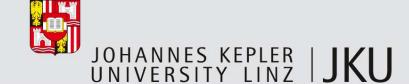

# LLRE: System load

5 root

- Typically not very interesting, but may show "strange" things
  - Nothing happening according to the output of other tools, but heavy system load?!?
    - But take care: System load is not CPU alone, but also disk, ...!
  - [root@mail ~]# uptime 14:12:06 up 4 days, 17:27, 1 user, load average: 0.17, 0.21, 0.19
    - Load: System load average for 1, 5, and 15 minutes

```
[root@mail ~]# top -bn 1
top - 14:17:16 up 4 days, 17:32, 1 user, load average: 0.18, 0.20, 0.18
Tasks: 209 total, 1 running, 208 sleeping, 0 stopped, 0 zombie
Cpu(s): 4.2%us, 0.9%sy, 0.1%ni, 94.4%id, 0.3%wa, 0.0%hi, 0.1%si, 0.0%st
      2075012k total, 1832808k used, 242204k free, 182276k buffers
Mem:
Swap: 4128760k total,
                         116k used, 4128644k free, 789964k cached
  PID USER
               PR NI VIRT
                           RES
                                SHR S %CPU %MEM
                                                 TIME+ COMMAND
 1852 root
               15 0 2424
                           964
                                696 R 5.5 0.0
                                                0:00.04 top
               15 0 2160
                           604
                                524 S 0.0 0.0
                                                1:08.82 init
    1 root
                                 0 S 0.0 0.0 0:03.55 migration/0
    2 root
               RT -5
              34 19
                        0 0 0 S 0.0 0.0 0:00.11 ksoftirqd/0
    3 root
               RT -5 0 0
                                 0 S 0.0 0.0
                                                0:00.00 watchdog/0
    4 root
                                                0:03.29 migration/1
               RT -5
                                  0 S 0.0
                                          0.0
```

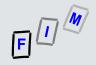

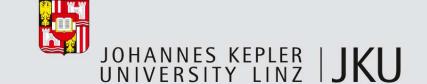

### LLRE: Scheduled jobs

- This refers to the "at" command
  - Most jobs are scheduled through cron: These are excluded here, as they are specified in static files, which will be investigated in the forensic copy!
  - Note: We will get only the "meta-information" here. The actual commands are stored in files, e.g. under "/var/spool/at"

#### Result:

- Id of job (environment and command will e.g. be in file /var/spool/at/a00002014d3f18)
- Date and time when it will run
- Queue name (here: "a")
- User to run this under

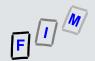

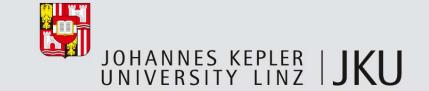

### Summary

- Quite a lot of information can be gathered from a running system
  - Sometimes this is necessary, as some viruses/rootkits reside in memory only
- Careful preparation is needed
  - You need binaries working on this specific system
    - Which can be the latest OS version or a very old one, a common or an exotic one!
  - You have exactly one chance (and for caches, it is a brief one too!)
- Accessing the memory can get very difficult today with software only
  - A lot of contamination happens (installing kernel modules, …)
- Not touched here: Evaluation
  - Very difficult, as few tools exist. Mostly: Simple (string search) or very complex (debugging the OS itself, with manually interpreting the kernel data structures)

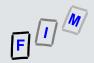

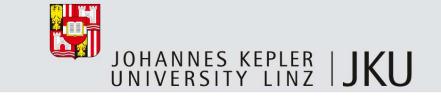

# Thank you for your attention!

### **Michael Sonntag**

Institute for Information processing and microprocessor technology (FIM)

Johannes Kepler University Linz, Austria

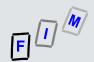

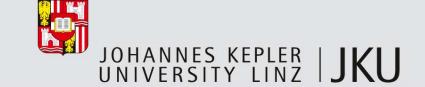

### Literature

- Jones, Bejtlich, Rose: Real Digital Forensics, Addison-Wesley 2006
- http://www.forensicswiki.org/wiki/Linux\_Memory\_Analysis
- Ivor Kollár: Forensic RAM dump image analyser
   http://hysteria.sk/~niekt0/foriana/doc/foriana.pdf
   fmem source: http://hysteria.sk/~niekt0/foriana/fmem\_current.tgz
- Mariusz Burdach: Physical Memory Forensics
   http://www.blackhat.com/presentations/bh-usa-06/BH-US-06-Burdach.pdf